## **[과제참여확인서 발급 방법]**

**1. 사이트 : <https://r-erp.kau.ac.kr>**

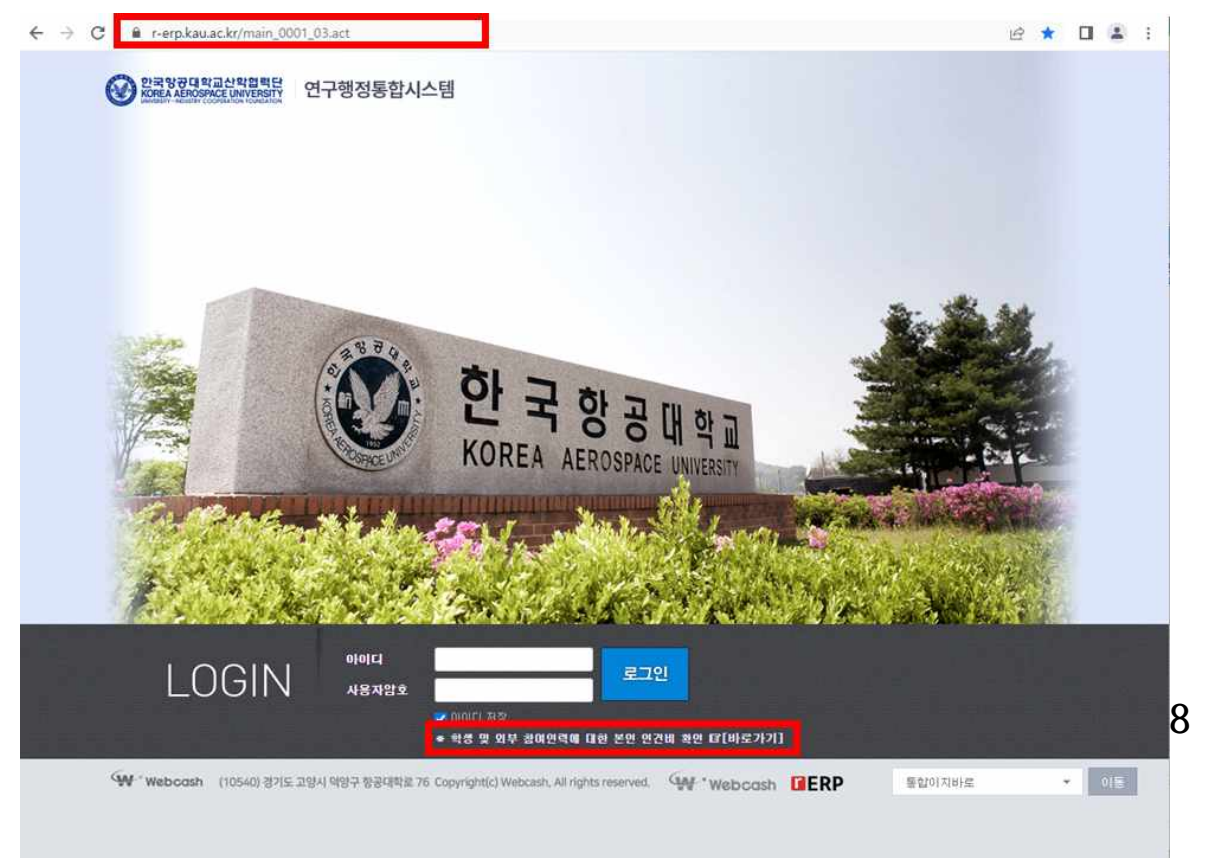

- **2. 로그인 후 참여확인증명서 발급** 
	- **연구기간, 참여기간 설정**
	- **해당되는 과제 선택 후 참여확인서 발급**

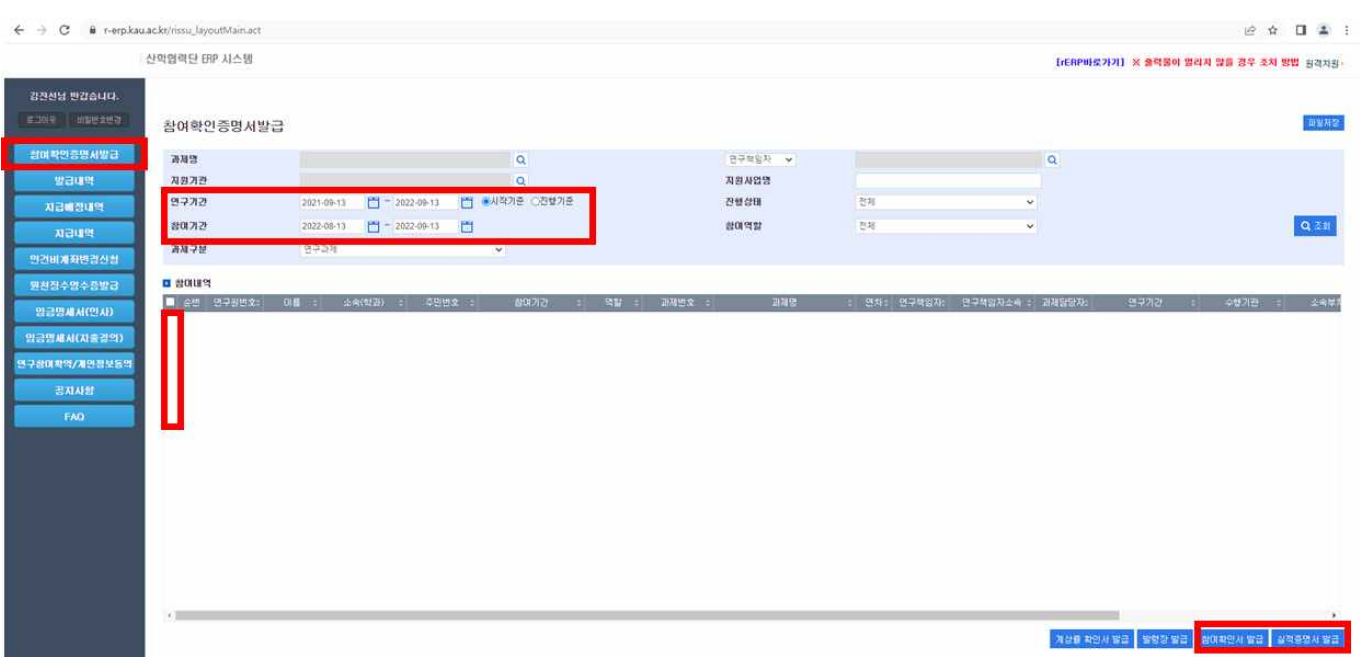